Anmeldung Schulmanager-online für Eltern mit mehreren Kindern an der RS Schöllnach

## Schulmanager Online

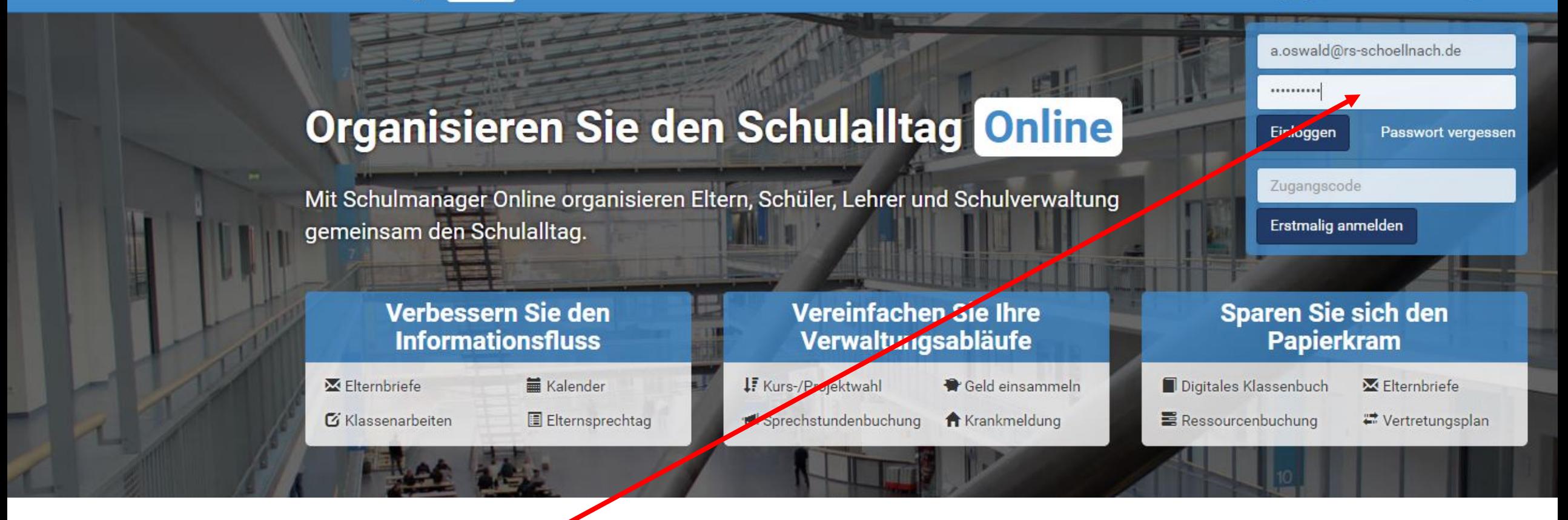

Sie melden sich mit wie bisher mit dem Zugang an, den Sie für ihr ersten Kind an der RS Schöllnach haben.

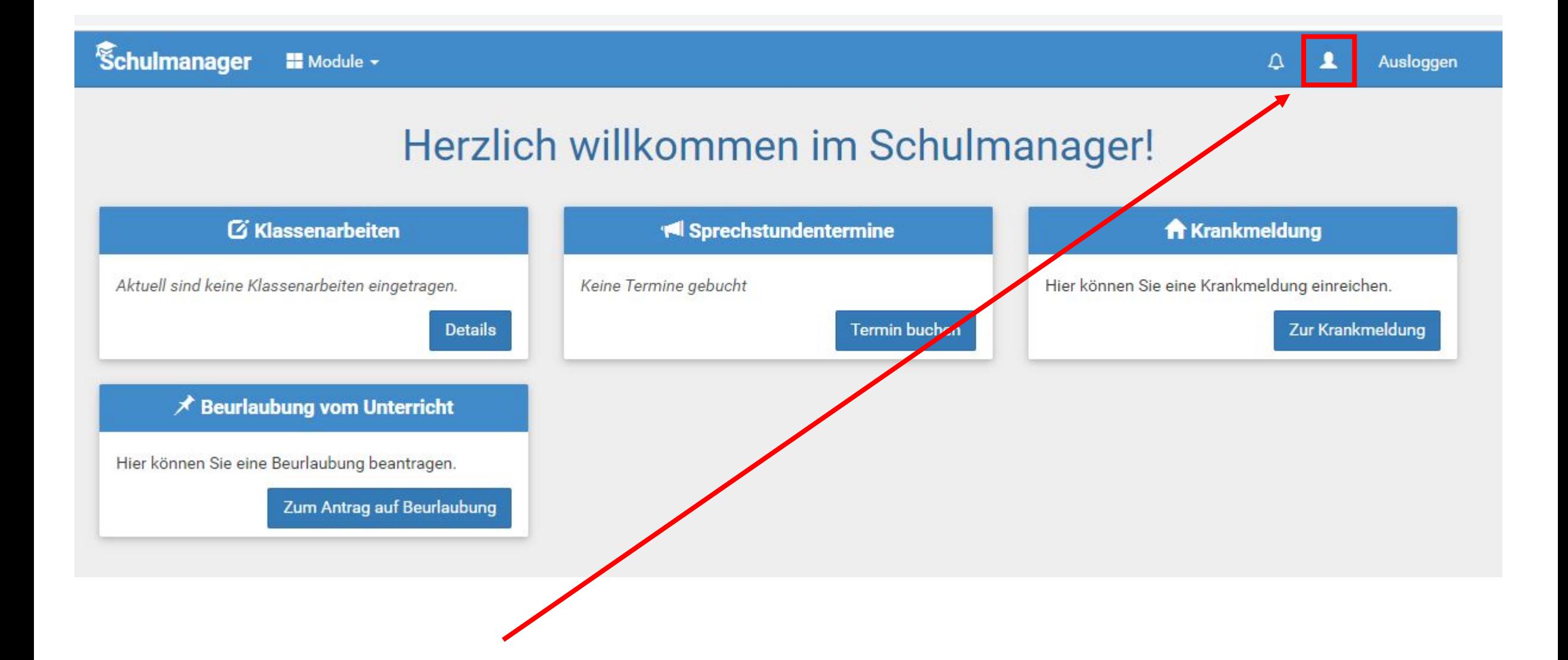

Anschließend öffnen Sie ihr Profil.

## **Ihre Benutzerdaten**

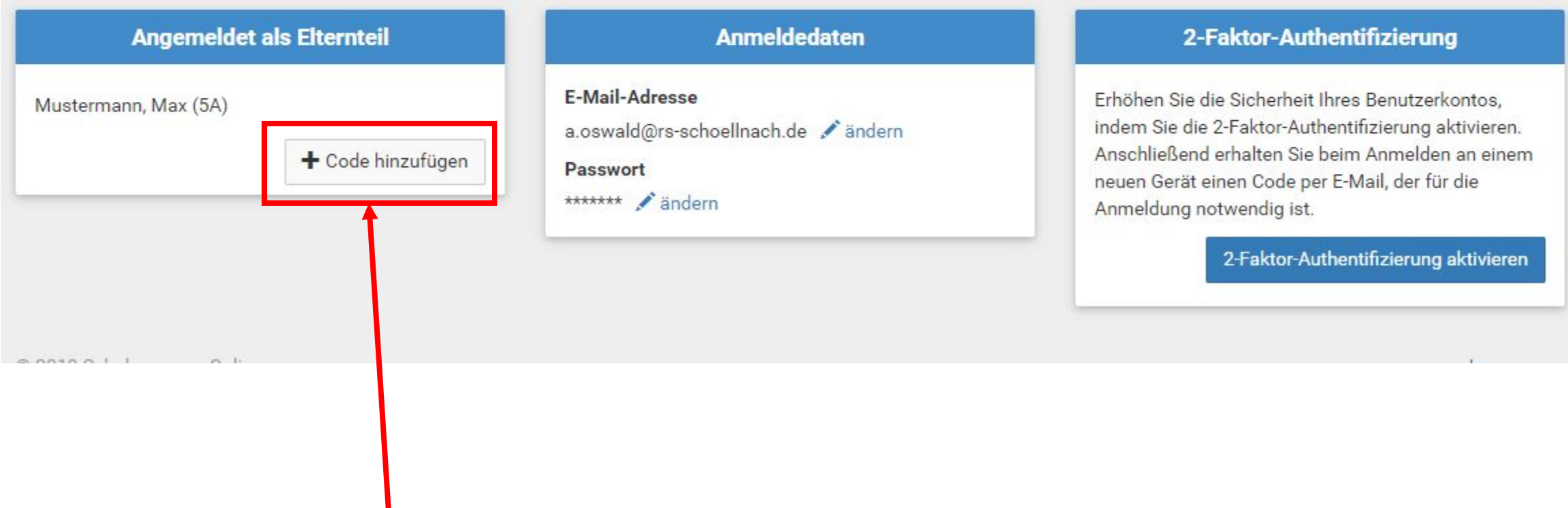

Sie sehen jetzt, dass Sie bereits als Elternteil angemeldet sind und sehen den Namen und die Klasse des Kindes, das schon an der Schule ist.

Anschließend können Sie den neu erhaltenen Code für das 2. Kind eintragen.

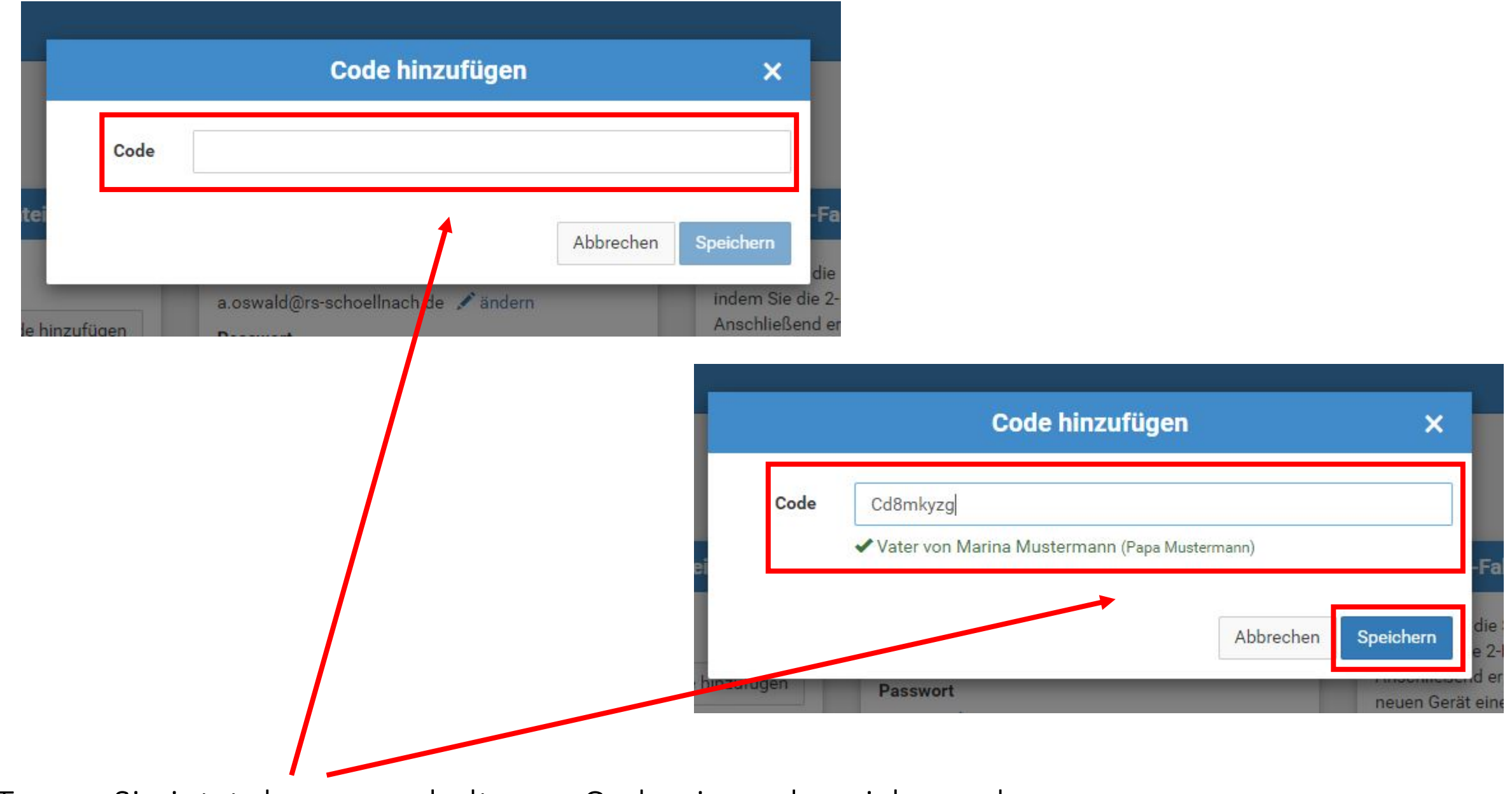

Tragen Sie jetzt den neu erhaltenen Code ein und speichern ab. Sie sehen auch, welche(s) Kind(er) bereits registriert sind.

## **Ihre Benutzerdaten**

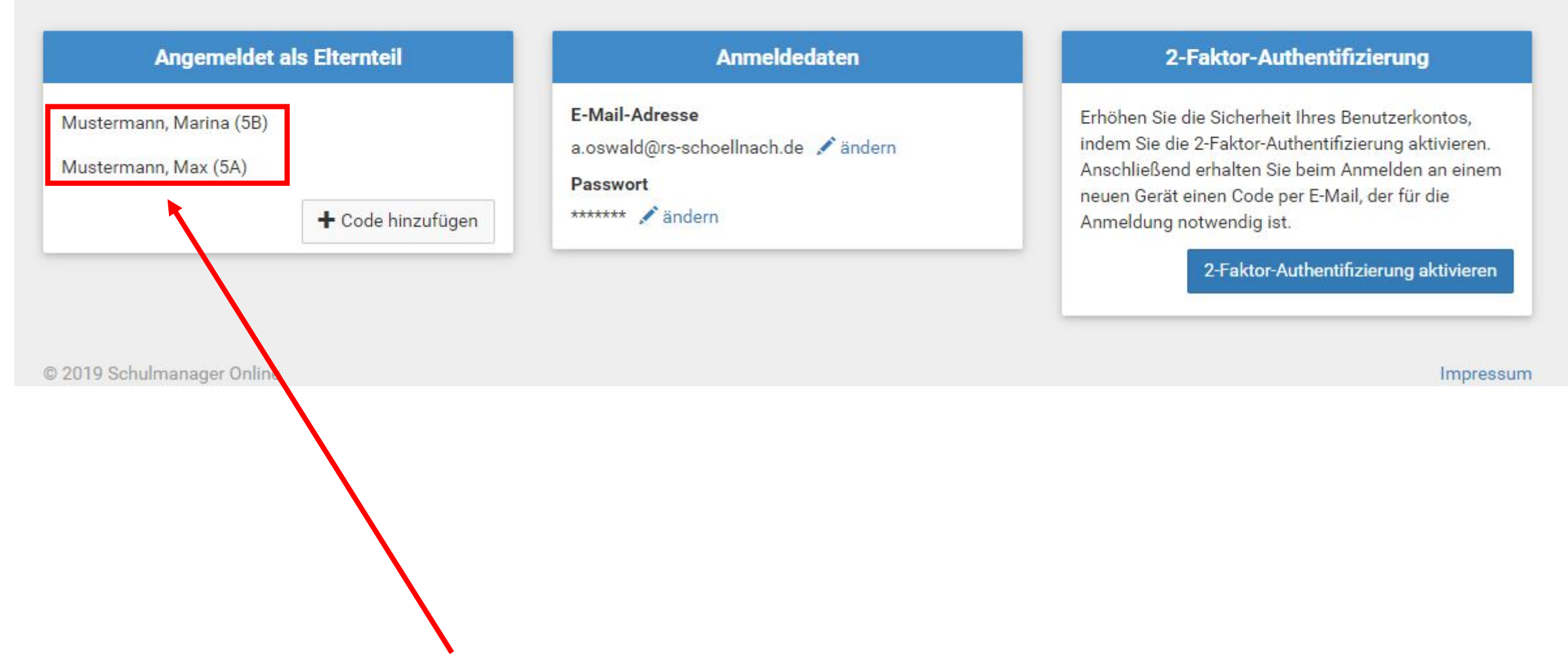

Sie sehen jetzt, dass nun beide Kinder angemeldet sind.

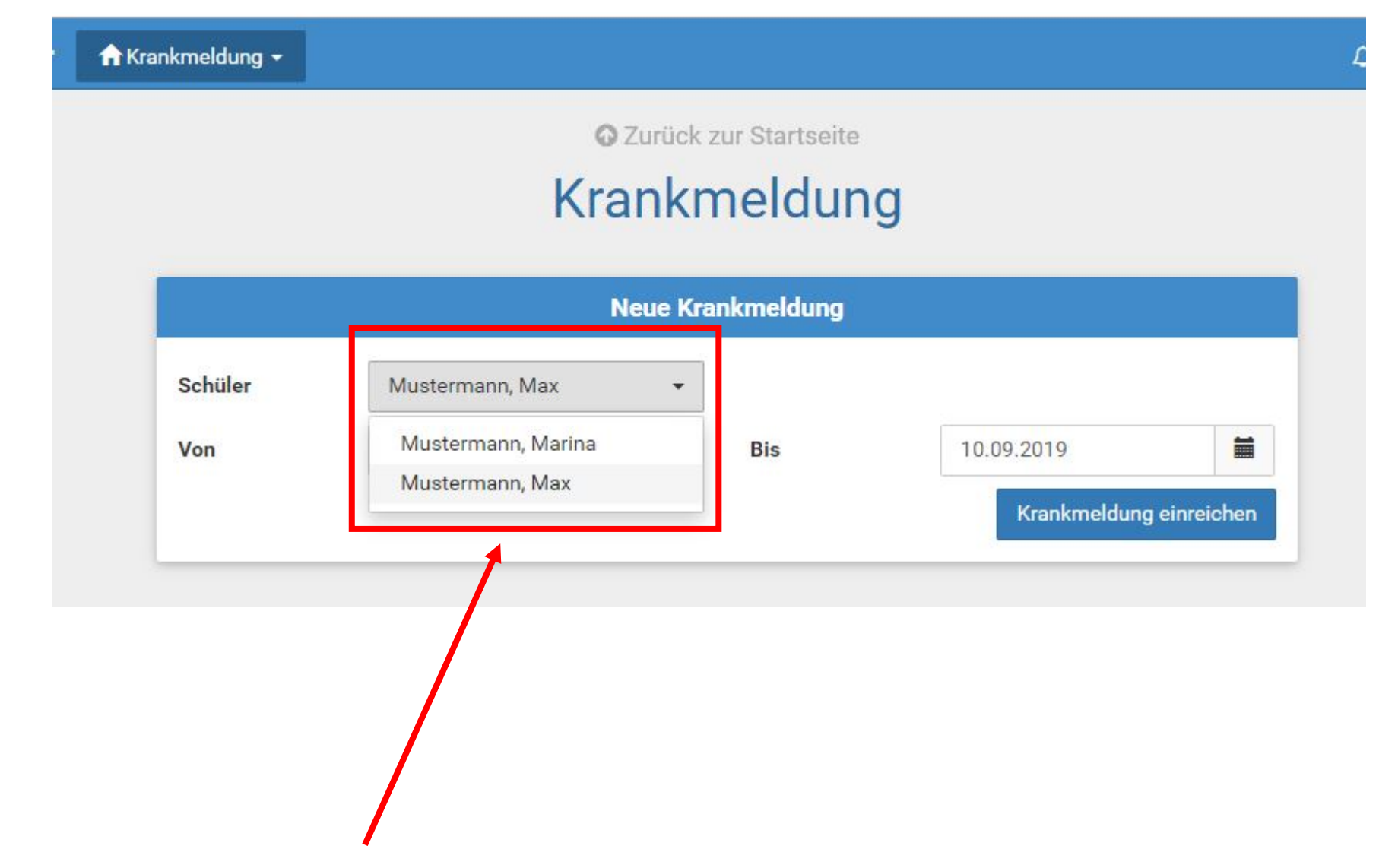

Sie können nun bei jeder Aktion (Krankmeldung, Beurlaubung, Sprechstunde buchen,…) einstellen, für welches ihrer Kinder die entsprechende Wahl sein soll.